# CTC BMS/Internet (Modbus)

För parameterlista till din produkt gå in på, www.ctc.se och skriv BMS i sökrutan

Download the BMS/parameter list here:, www.ctc-heating.com Search for BMS:

Tuotteen parametrit löytyvät kotisivuiltamme, www.ctclampo.fi Kirjoita BMS hakukenttään.

Eine komplette Variablen-Liste für Ihr Produkt finden Sie auf der Website: www.ctc-heating.com Geben Sie BMS im Suchfeld ein.

Pour une liste de toutes les variables pour votre produit, allez à : www.ctc-heating.com et écrivez BMS dans la boîte de recherche.

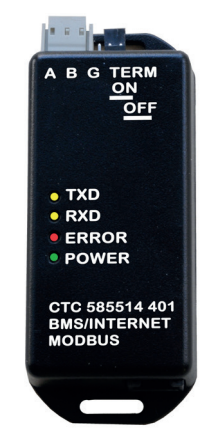

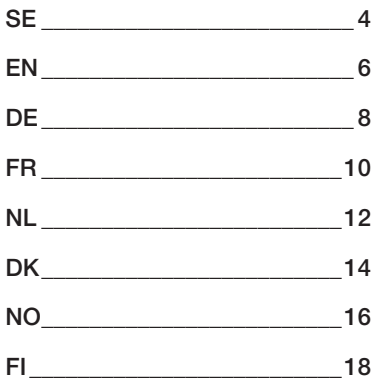

# Allmänt

Med CTC BMS/Internet kan BMS (Building Management System) eller Internetövervakning anslutas till värmeanläggningen.

# Säkerhetsföreskrifter.

Installationen kan göras utan elbehörighet då inga delar med starkström behöver öppnas.

Denna apparat är inte avsedd att användas av personer (inklusive barn) med nedsatt fysisk, sensorisk eller mental förmåga eller brist på erfarenhet och kunskap, såvida de inte har fått handledning eller instruktioner om användningen av apparaten av en person som ansvarar för deras säkerhet.

Barn ska hållas under uppsikt så att de inte leker med apparaten.

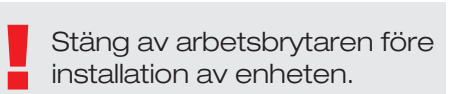

# Komponentlista

- CTC BMS/Internet
- **Dragavlastare**
- Kabel (Display/Interface)
- Installation & Skötselanvisning

# Elektrisk inkoppling.

Den bifogade kabeln snäpps in i interfacet respektive den lediga kontakten till höger i displayens underkant.

# Fastighetssystem BMS

RS485 kabeln från den yttre styrningen ansluts till den jackbara plinten och fixeras med dragavlastningen, kabel medföljer ej. Kortslutningsbygeln monteras i önskat läge. Den bestämmer om termineringen skall vara inkopplad eller ej.

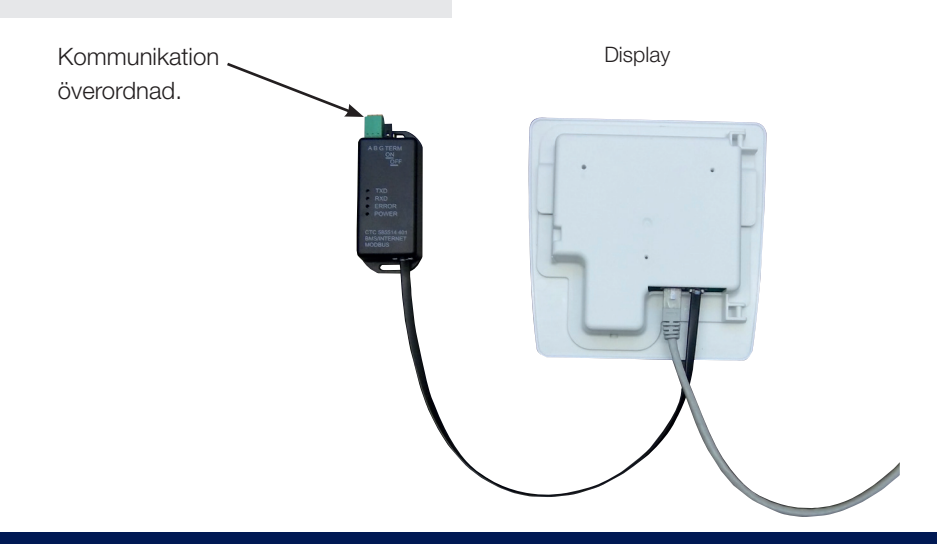

### Fastighetssystemet BMS

Den här beskriver inte de detaljer som är definierade i standarder. Inställningar för kommunikation kan göras i displayen.

Meny: Avancerat/Inställningar/Kommunikation

#### Fysiskt gränssnitt

- RS485: Galvaniskt skild
- Baud rate: Ställbart 9600 eller 19200.
- Paritet: Ställbart ingen, udda eller jämn.
- Databits: 8
- Stop bit: Ställbart 1 eller 2.

#### Logiskt gränssnitt

- Modbus RTU
- Adress: Ställbart 1 till 200 • Register: www.ctc.se • Implementerade funktionskoder: 3, 6, och 16 Antal register som stöds i funktionskod 3 och 16: minst 5 Uppdateringshastighet i funktionskod 3 och 16: 1000 ms

# Felsökning

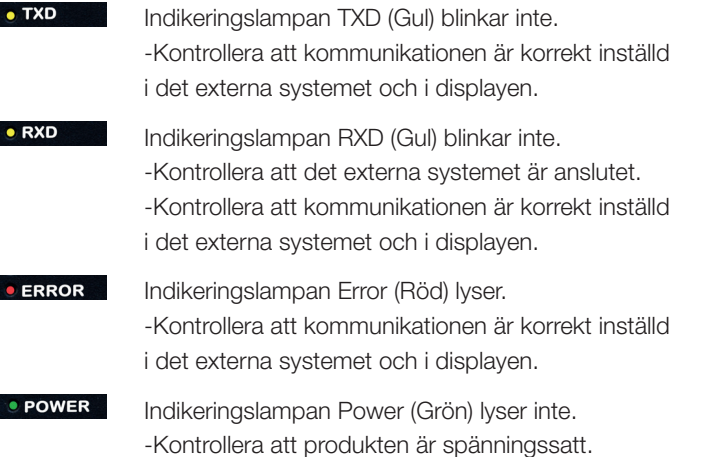

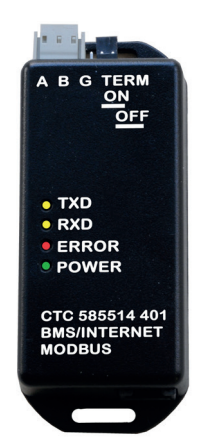

### General

!

The CTC BMS/Internet allows BMS (Building Management System) or Internet monitoring to be connected to the heating system.

# Safety Instructions.

The installation can be performed by anyone, as no high voltage components are to be opened.

This appliance is not intended for use by persons ( including children ) with reduced physical, sensory or mental capabilities, or lack of experience and knowledge, unless they have been given supervision or instruction concerning use of the appliance by a person responsible for their safety.

Children should be supervised to ensure that they do not play with the appliance.

> Turn off the power switch before installing the unit.

### Component list

- CTC BMS/Internet
- Cable clip
- Cable (Display/Interface)

# Electrical connection

Snap the enclosed cable into the interface and the free connector on the right hand side of the bottom edge of the display.

# Building Management System (BMS)

Connect the RS485 cable to the jackable terminal and secure using the stress reliever. Cable not included.

Fit the jumper plugs in the desired position. This determines whether or not termination is engaged.

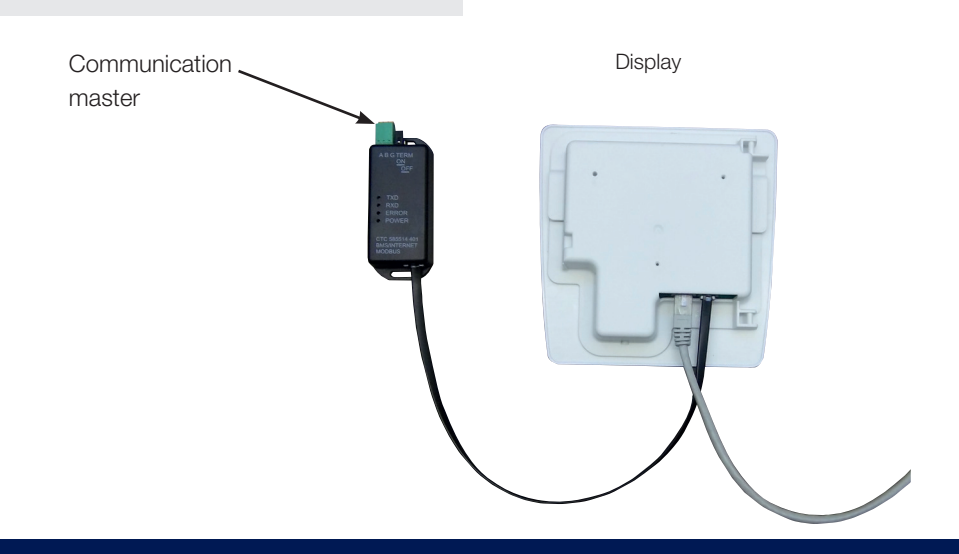

This instruction does not describe items defined in standards. BMS parameter settings are adjusted in the display. Menu: Advanced/Settings/Communication

#### Physical interface

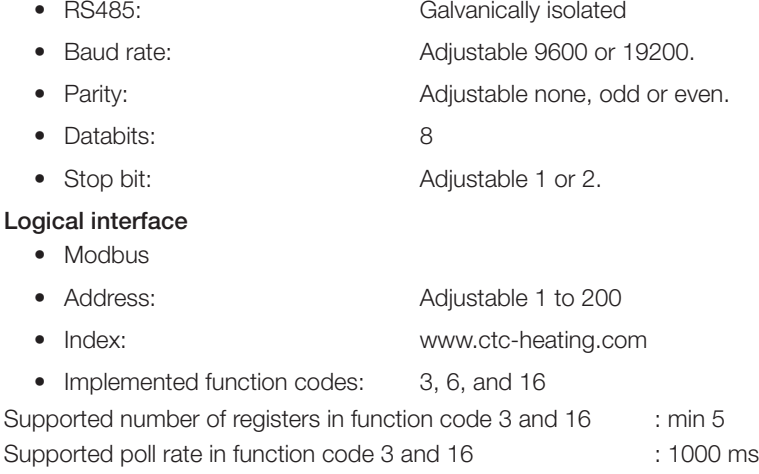

# **Troubleshooting**

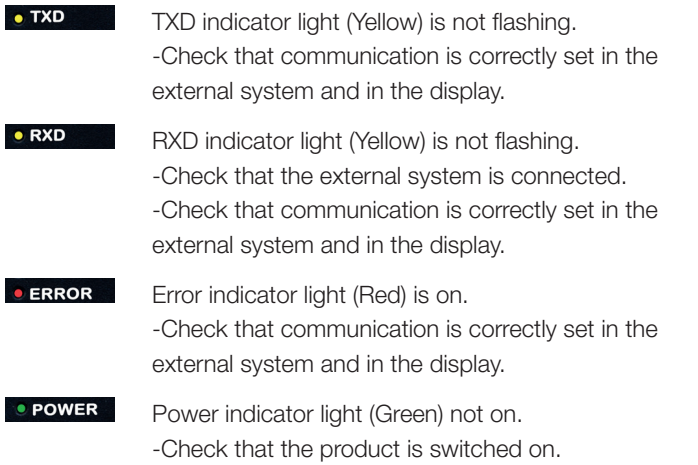

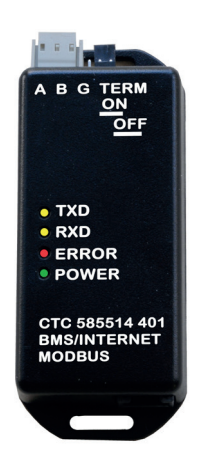

### Allgemeines

Mit dem CTC BMS/Internet können Sie an das Heizsystem ein BMS (Gebäudemanagementsystem) oder eine Internet-Überwachung anschließen.

# Sicherheitsvorschriften.

Installation kann von jedem vorgenommen werden, da keinerlei Bauteile, die unter Hochspannung stehen, geöffnet werden müssen.

Dieses Gerät ist nicht für eine Verwendung durch Personen (einschließlich Kinder) mit eingeschränkten physischen, sensorischen oder geistigen Fähigkeiten oder mangelnder Erfahrung und Wissen vorgesehen – es sei denn, diese werden von einer für ihre Sicherheit zuständigen Person beaufsichtigt oder wurden von dieser hinsichtlich der Gerätenutzung unterwiesen.

> Vor der Installation der Einheit muss der Netzschalter abgeschaltet werden.

Kinder sollten beaufsichtigt werden, um sicherzustellen, dass sie nicht mit dem Gerät spielen.

# **Bauteilliste**

- CTC BMS/Internet
- Kabelschelle
- Kabel (Display/Interface)

# Elektrischer Anschluss

Stecken Sie das mitgelieferte Kabel am Interface und an dem freien Anschluss rechts unten am Display an.

# Gebäudemanagementsystem (BMS)

Stecken Sie das RS485-Kabel in den Steckanschluss und fixieren Sie es mit der Zugentlastung. Kabel nicht inbegriffen. Stecken Sie die Jumper an die gewünschte Position. Damit bestimmen Sie, ob eine Terminierung erwünscht ist oder nicht. Die Abbildung zeigt die Jumper in der nicht terminierten Position.

Kommunikationsmaster Display

# Gebäudemanagementsystem (BMS)

Diese Anleitung enthält nur Aspekte, die nicht bereits in Standards beschrieben sind. BMS-Parametereinstellungen werden im Display vorgenommen.

Menü: Erweitert/Einstellungen/Kommunikation

#### Physikalisches Interface

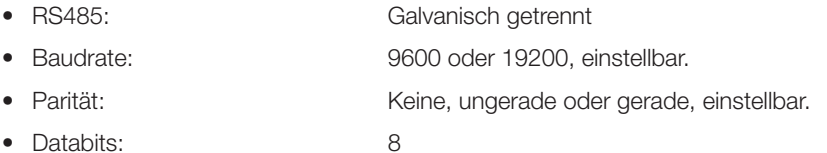

• Stoppbit: 1 oder 2, einstellbar.

#### Logisches Interface

- Modbus
- Adresse: 1 bis 200, einstellbar
- Index: www.ctc-heating.com
- Implementierte Funktionscodes: 3, 6, und 16

Anzahl der Datensätze, die in der Funktionscode 3 und 16 unterstützt werden : Min. 5 Update-Rate in Funktionscode 3 und 16  $\blacksquare$ 

### Fehlersuche

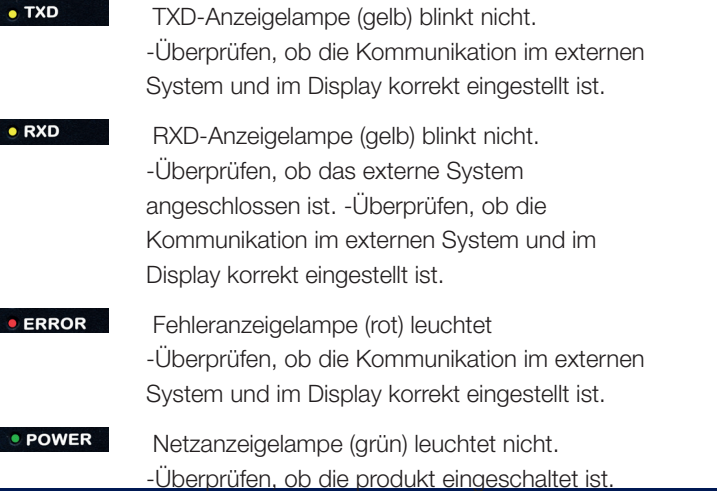

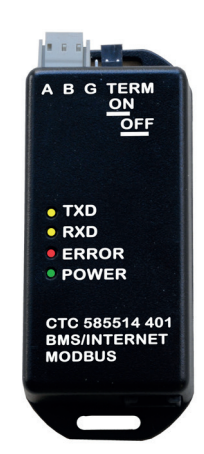

### Généralités

L'interface CTC BMS/Internet permet la connexion d'une surveillance BMS (Building Management System) ou Internet au système de chauffage.

# Règles de sécurité.

Une installation peut être effectuée par n'importe qui, aucun des composants à haute tension ne pouvant être ouvert.

Cet appareil n'est pas destiné à être utilisé par des personnes (y compris les enfants) présentant des capacités physiques, sensorielles ou mentales réduites ou un manque d'expérience ou de connaissances, sauf si elles ont reçu une supervision ou des instructions concernant l'utilisation de l'appareil de la part d'une personne

> Désactivez l'interrupteur d'alimentation avant d'installer l'appareil.

responsable de leur sécurité.

Surveillez les enfants afin de vous assurer qu'ils ne jouent pas avec l'appareil.

# Liste des composants

- CTC BMS/Internet
- Clip de câble
- Câble (Affichage/Interface)

# Raccordement électrique

Branchez le câble fourni dans l'interface et le connecteur libre sur le côté droit du bord inférieur de l'écran.

# Building Management System (BMS)

Connectez le câble RS485 à la borne et sécurisez en utilisant le dispositif anti-tension. Le câble n'est pas inclus.

Montez les fiches cavaliers dans la position désirée. Cela détermine si oui ou non la terminaison est engagée.

**Communication** maître

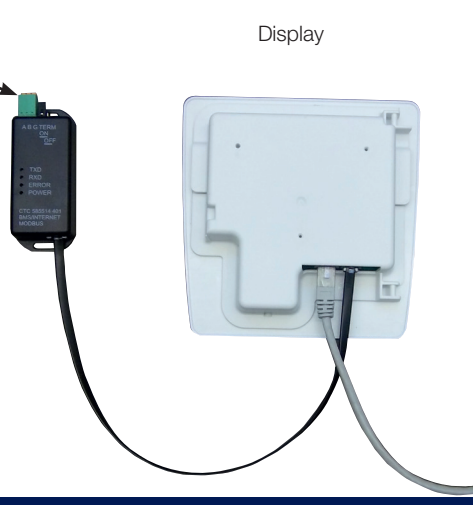

Ces instructions ne décrivent pas les éléments définis dans les normes. Les réglages des paramètres BMS sont effectués sur l'affichage.

Menu : Avancés/Réglages/Communication

#### Interface physique

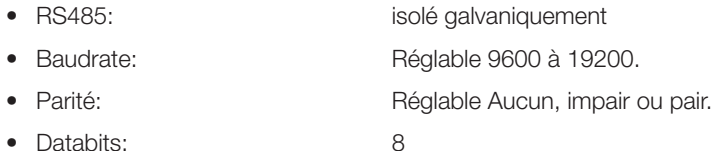

• Stop bit: Réglable 1 à 2.

#### Interface logique

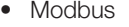

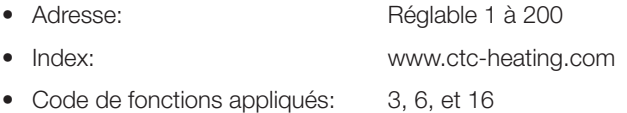

# Dépannage/Diagnostic

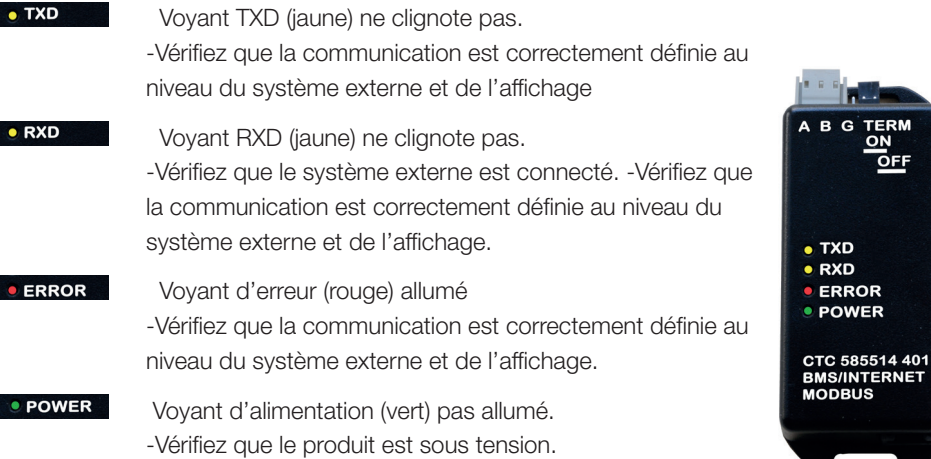

**TERN** 

OR<br>VER

**TERNET** JS

### Algemeen

Dankzij CTC BMS/Internet kan er BMS (Building Management System) of Internetbewaking worden aangesloten op het verwarmingssysteem.

# Veiligheidsinstructies

Een installatie kan door iedereen worden uitgevoerd omdat er geen hoogspanningsonderdelen kunnen worden geopend.

Deze is niet bedoeld voor gebruik door personen (waaronder kinderen) met verminderde fysieke, sensorische of mentale mogelijkheden, of die ervaring en kennis tekort komen, tenzij zij onder toezicht staan van of instructies hebben gekregen over het gebruik van de toepassing van een persoon die verantwoordelijk is voor hun veiligheid.

> Zet de voedingsschakelaar uit voordat u de warmtepomp installeert.

Kinderen moeten onder toezicht staan zodat ze niet met toepassing gaan spelen.

# **Onderdelenlijst**

- CTC BMS/Internet
- Kabelklem
- Kabel (Scherm/Interface)

# Elektrische aansluiting

Klik de bijgeleverde kabel in de interface en de vrije aansluiting aan de rechterkant van de onderste rand van het scherm.

# Building Management System (BMS)

Sluit de RS485-kabel aan op het schakelpaneel en bevestig met de trekbeveiliging. Kabel niet bijgeleverd. Plaats de jumpers in de gewenste positie. Dit bepaalt of de kabelafsluiting al dan niet is ingeschakeld.

Communication master **Display** 

Deze instructies beschrijven geen onderwerpen die worden gedefinieerd in normen. De BMS-parameterinstellingen worden aangepast op het scherm.

Menu: Geavanceerd/Instellingen/Communicatie

#### Fysieke interface

- RS485: Galvanisch gescheiden
- Baud rate: Instelbaar op 9600 of 19200.
- Polariteit: Instelbaar op Geen, oneven of even.
- Databits: 8
- Stop bit: Instelbaar op 1 of 2.

#### Logische interface

- Modbus
- Adres: Instelbaar van 1 tot 200
- Index: www.ctc-heating.com
- Geïmplementeerde functiecodes: 3, 6, en 16

### Problemen oplossen

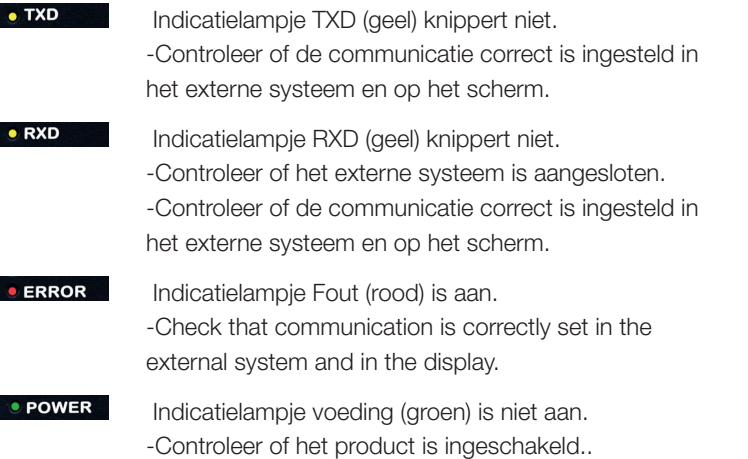

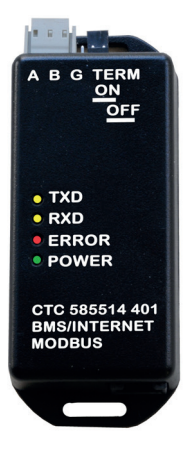

### Generelt

!

Med CTC BMS/Internet er det muligt at koble BMS (Building Management System) eller internetovervågning til varmesystemet.

### Sikkerhedsforskrifter

En installation kan udføres af enhver, da installationen ikke indebærer åbning af højspændingskomponenter.

Dette udstyr er ikke beregnet til brug af personer (herunder børn) med nedsatte fysiske, sensoriske eller mentale evner eller manglende erfaring og viden, medmindre de er under overvågning eller har fået instruktioner angående brug af systemet af en person, som er ansvarlig for deres sikkerhed.

> Sluk afbryderen, før enheden installeres.

Børn skal være under opsyn for at sikre, at de ikke leger med udstyret.

### Komponentliste

- CTC BMS/Internet
- Kabelklemme
- Kabel (display/grænseflade)

### Elektrisk tilslutning

Stik det medfølgende kabel i grænsefladen og i det ledige stik nederst til højre i displayet

# Building Management System (BMS)

Slut RS485-kablet til den jackbare klemme, og fastgør kablet ved hjælp af en trækaflastning. Kabel medfølger ikke. Monter kortslutningsstikkene i den ønskede position. Dette afgør, om termineringen er aktiveret eller ej.

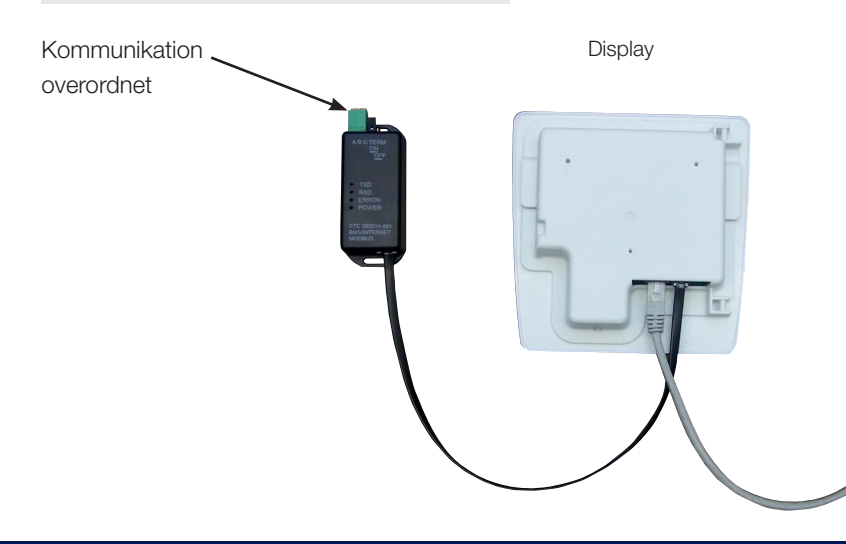

Denne vejledning beskriver ikke elementer, der er defineret i standarder. BMS-parameterindstillinger justeres i displayet.

Menu: Advanced (Avanceret)/Settings (Indstillinger)/Communication

#### Fysisk grænseflade

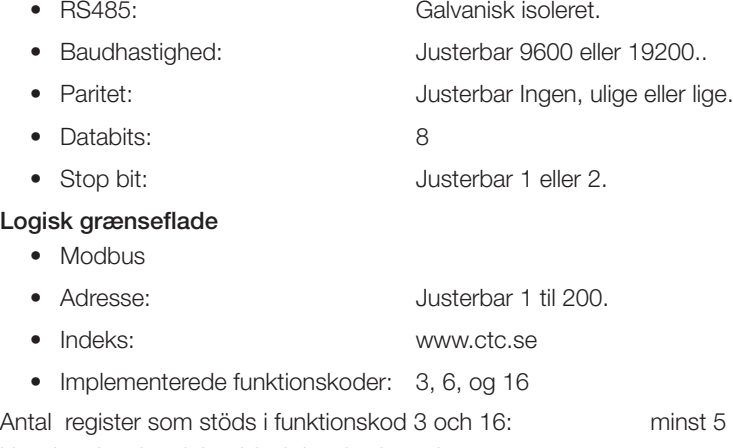

Uppdateringshastighet i funktionskod 3 och 16: 1000 ms

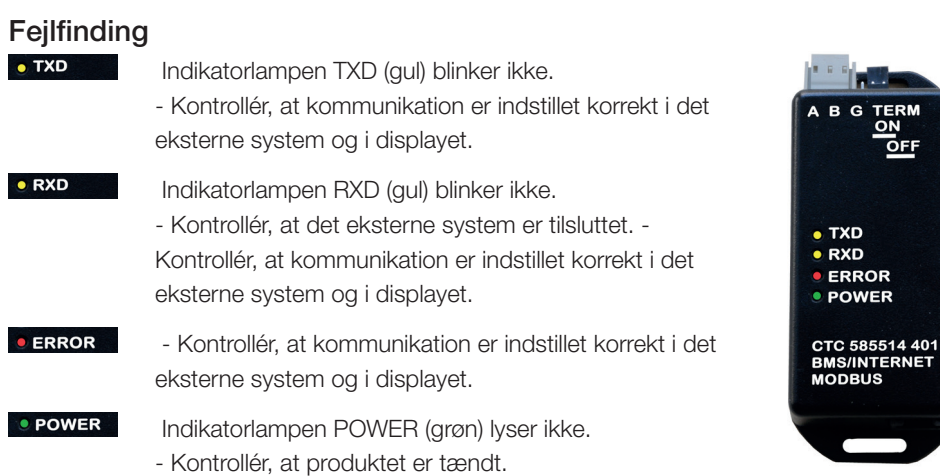

COM

ROR

### Generelt

Med CTC BMS / Internett kan BMS (Building Management System) eller Internettovervåking kobles til varmeanlegget.

# Sikkerhetsforskrifter

Installasjonen kan gjøres uten elektriker da du ikke trenger å åpne noen deler med sterkstrøm.

Dette apparatet er ikke tiltenkt bruk av personer (inklusive barn)

med nedsatt fysiske, sensoriske eller mentale evner eller som har en manglende erfaring og kunnskap så lenge de ikke har fått rettledning og instruksjoner om bruken av apparatet fra en person som er ansvarlig for deres sikkerhet.

Barn skal holdes under oppsikt slik at de ikke leker med apparatet.

> Slå av arbeidsbryteren før du installerer enheten.

# Komponentliste

- CTC BMS / CTC Internett
- Forankring
- Kabel (Display/BMS)
- Installasjon- og driftsinstruks

# Elektrisk tilkobling

Den medfølgende kabelen settes i CTC BMS eller den ledige kontakten til høyre på displayets underkant.

# BMS-styring for bygg

RS485-kabelen fra den ytre styringen kobles til den klembare plinten og festes med strekkavlastningen. Kabel følger ikke med.

Kortslutningsbøylen monteres i ønsket posisjon. Den bestemmer om termineringen skal være tilkoblet eller ikke.

Kommunikasjon ~ overordnet. **Display** 

### Fastighetssystem BMS

Denne beskriver ikke detaljene som er definert i standarder. Innstillinger for kommunikasjon kan gjøres i displayet.

Meny: Meny: Avansert/Innstillinger/Kommunikasjon

#### Fysisk grensesnitt

- RS485: Galvaniskt skild
- Baud rate: Justerbar 9600 eller 19200.
- Paritet: variable partall.
- Databits: 8
- Stoppbit: Justerbar 1 eller 2.

#### Logiskt grensesnitt

• Modbus RTU

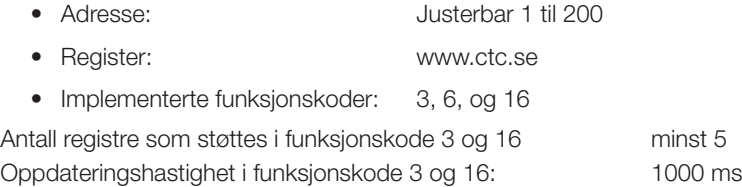

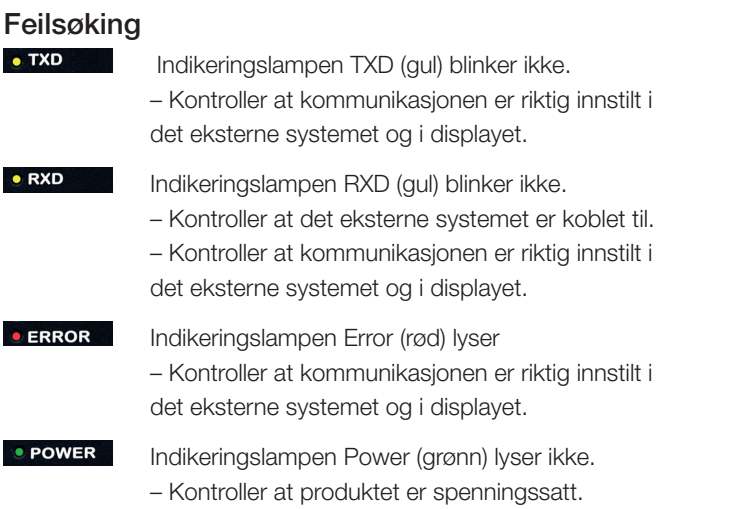

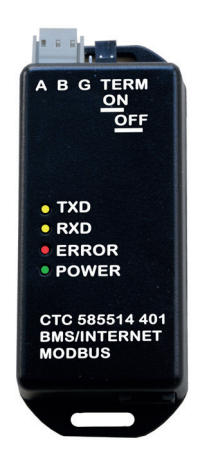

### Yleistä

CTC BMS/Internet -järjestelmän avulla lämmitysjärjestelmä voidaan liittää kiinteistönhoitojärjestelmään (Building Management System, BMS) tai internetetävalvontaan.

# Turvallisuusohjeet.

Järjestelmän voi asentaa kuka tahansa, koska asennus ei edellytä suurjännitekomponenttien avaamista.

Laitetta ei ole tarkoitettu sellaisten henkilöiden käytettäväksi (mukaan lukien lapset), joiden fyysiset tai henkiset kyvyt tai aistit ovat heikentyneet tai joilla ei ole tarvittavaa kokemusta tai taitoa, sikäli kun he eivät ole saaneet opastusta tai ohjeita laitteen käyttöön heidän turvallisuudestaan vastaavilta henkilöiltä.

On valvottava, etteivät lapset leiki laitteella.

# Komponenttiluettelo

- CTC BMS/Internet
- Kaapelinpuristin
- Kaapeli (Näyttö/Käyttöliittymä)

# Sähkökytkentä

Liitä toimitukseen kuuluva kaapeli käyttöliittymään ja vapaaseen liittimeen näytön alareunan oikealla puolella

# Kiinteistönhoitojärjestelmä (BMS)

Kytke RS485-kaapeli jakkiliittimeen ja varmista vedonpoistimella. Kaapeli ei sisälly toimitukseen.

Asenna hyppyliitin haluttuun asentoon. Näin määritetään, onko liitäntä terminoitu vai ei.

!

Käännä virtakytkin pois päältä ennen yksikön asentamista.

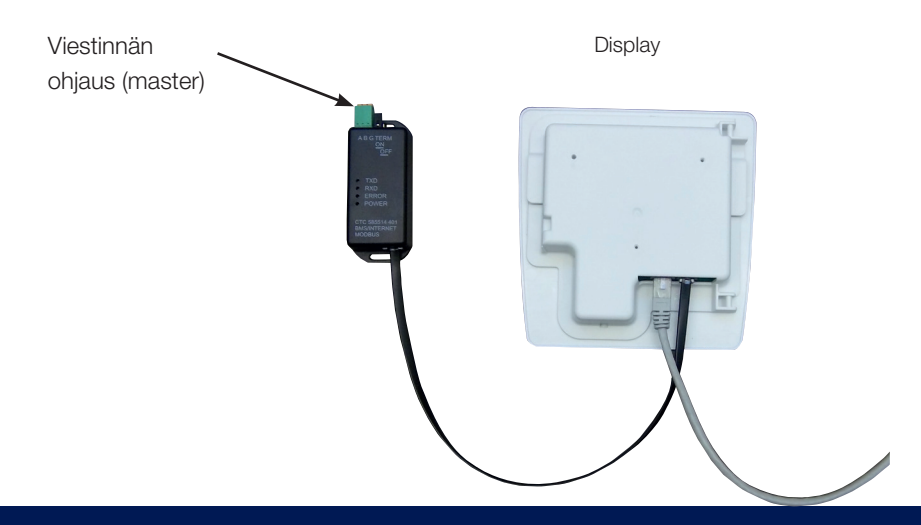

# Kiinteistönhoitojärjestelmä (BMS)

Tässä ohjeessa ei eritellä standardeissa määritettyjä kohtia. BMSparametrien asetukset säädetään näytöstä Valikko: Edistyneet (Advanced) / Asetukset (Settings) / Viestintä

#### Fyysinen käyttöliittymä

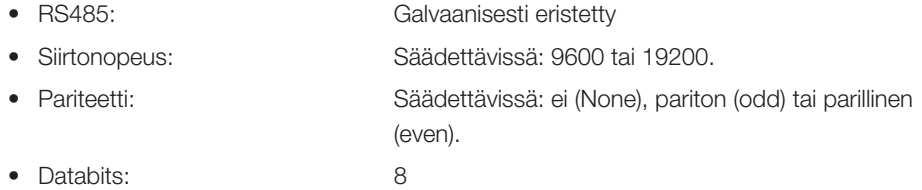

• Loppubitti: Säädettävissä: 1 tai 2.

### Looginen käyttöliittymä

- Modbus
- Osoite: Säädettävissä: 1–200.
- Indeksi: www.ctclampo.fi
- Käytetyt toimintakoodit: 3, 6, ja 16

Antal register som stöds i funktionskod 3 och 16: minst 5 Uppdateringshastighet i funktionskod 3 och 16: 1000 ms

# Vianetsintä

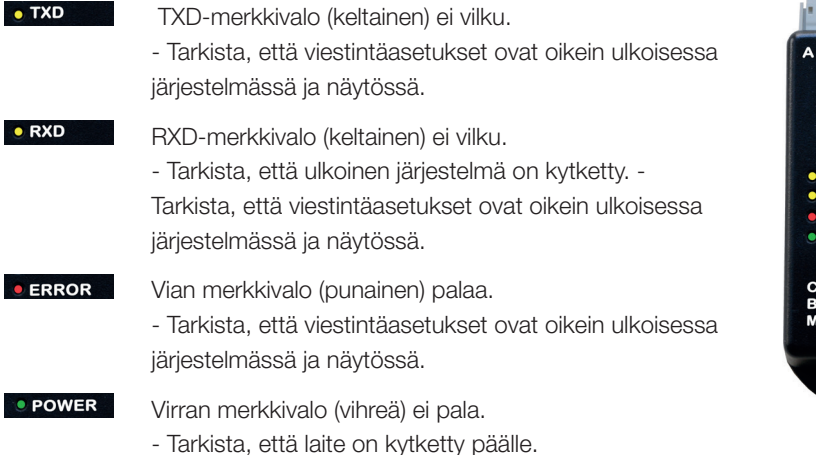

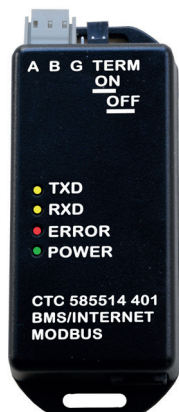